**OpenXML Viewer Command Line Crack [Latest]**

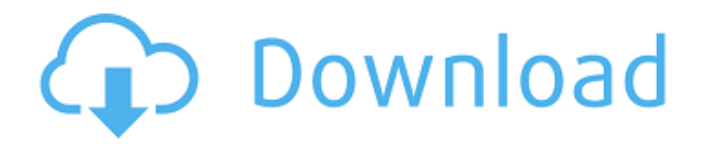

# **OpenXML Viewer Command Line Crack Free [Mac/Win]**

Download OpenXmlViewer Command Line Open Command Line in Windows XP or higher The standalone OpenXmlViewer.exe opens the docx file and opens the html page (if any) in a new browser window. I am working for a client who uses Word 2007 to create a template for work related projects. These projects all get distributed in a standard word document and I have to make a lot of changes to that standard docx template before the client ever sees it. I've also noticed that a lot of the users who use the Excel 2007 XML Viewer add-in expect to be able to open the docx file in the same Excel window in which they opened the docx (as opposed to opening a new window). Is there anyway I can have the commandline window print the original docx file without converting it to html? I want the user to be able to open the docx in Excel, save it somewhere for future reference, print it out, etc. If there is no way of doing this, what can be done to make the open in Excel setting the default? I can't get the users to switch away from the open in new window option. Is there another way to approach this problem? Thanks! A: It turns out that you have to trick the XML reader into thinking you have an HTML document. I did this by formatting the docx with RTF. This is a little tricky to do, but it worked. I found this answer on stackoverflow which gave the algorithm that I used to reverse the content of the RTF and use that as the new word doc. It is very important to know that there are multiple problems with Word RTF document. You have to use the same version of Word as the original. If the one you are converting is from 2007, then you have to use the service pack 2. If you need to convert the 2007 RTF document that is stored on a network server, then make sure you use the same version of Word on the server as you do on your machine. If you are able to make changes to the RTF document, then you can do anything you like and replace content that matches what you need to do. To make this work, I had to open the docx file with Word, using this command: word –preserve originaloptions "filepath" Here are some of the things that I found

## **OpenXML Viewer Command Line License Code & Keygen Free [32|64bit] [Latest-2022]**

OpenXmlViewer.exe is a command line interface for view MS Word 2003 documents. This interface is designed to allow users to view the content of their docx documents without any added extensions like OX\_Viewer. How to Use OpenXML Viewer Command Line Open the executable and specify the location of the document/file you wish to view with the "-FolderPath" parameter. OpenXMLViewerCommandLine.exe -FolderPath location\folder\folder\doc.docx \*Location\folder: The path and file name of the docx file. folder\folder: The path and file name of the folder. (Optional) Reference OpenXmlViewer.exe OpenXMLViewerCommandLine.exe The effect of sucrose and maltose on postprandial response in healthy young volunteers. Sucrose and maltose are widely used for mixed meals. Postprandial glucose response (AUC, incremental AUC, peak increment, peak time, time to maximum increment) of sucrose and maltose was compared in 20 young volunteers. Sucrose and maltose both yielded similar time to maximum increment. Sucrose AUC and incremental AUC were higher than maltose's, while maltose showed a slightly faster time to maximum increment. Peak increments were similar. One h after ingestion of sucrose or maltose, glucose was still significantly increased (p less than 0.001).About Coleta Coleta is one of the leading distributors of ceiling lighting in the United States and Canada.

Founded in 1983, Coleta, with distribution centers located in California and New York, offers a wide assortment of contemporary and traditional lighting products. Coleta's commitment to quality products and service has lead to a reputation for efficient and friendly service. Whether you are looking for hard-to-find fixtures, lighting fixtures or ceiling fans, Coleta has an unmatched selection. Coleta Ceiling Fans Coleta ceiling fans are a great space saver. With a range of colors, styles and sizes, you are sure to find one that will blend in seamlessly with your décor. Our Coleta ceiling fans are available in 50 countries worldwide and are a quality product. Coleta Lighting Coleta offers a broad selection of lighting products and lamps that will suit all your needs. All our 6a5afdab4c

### **OpenXML Viewer Command Line [Latest-2022]**

OpenXML Viewer Command Line is a GUI interface that allows to view the content of MS Office Open XML (docx) files. It is an Open Source project in Microsoft. This program converts a docx file to HTML and open the HTML content in a new browser window. A: There are many HTML parser tool available on the Internet such as Zipper, Htmlparser or Jsoup. You have to download this tool and then you can do your job easily. you can check this link for more details. Q: Editing css to cause layout to break I'm looking for the most efficient way to simulate an error with a user's request in which the layout breaks (which I assume would mean an error in the css), to be as visually similar to a real error. So, I've been researching it a bit, and I understand the different ways to do so using PHP. For example, //My simple php-based error: error\_reporting(E\_ALL); include("errorpage.php"); exit; And, now this errorpage.php simply shows the error to the user as a white screen with no background color, but I also want to make it look as though the page has been broken. I have found a few ways to do so. One is to have a file named break.php which contains: Then, I would simply ask for the css request to break.php. This looks like the simplest way. So

### **What's New In?**

1.Docx file open in new browser window. 2.Open documents from local drive, network drive and a web url. 3.Contains 2 modes: - Network mode - Local mode 4.Use the enter key to navigate between pages. 5.Can add up to 20 tabs. 6.The original docx file will not be changed during conversion. 7.After converted, can save html to clipboard for further modification or view html in new tab. Use the following commandline to run OpenXmlViewer commandline. OpenXmlViewer -s -f file.docx -n -t - The OpenXML Viewer Command Line can be use to connect to a website, it supports connection in three ways. 1. 2. 3. You can enter web address like "" or just enter "Google". The above are default settings and they will connect your computer to the web server. You can use your computer's default web browser to enter the web page. If you don't like to use default web browser, you can use a web browser which you want, for example, use Internet Explorer to enter the URL. You can add multiple URLs separated by comma. In the above image, the Web browser is Internet Explorer, you can also use other web browsers and they will work as well. It support local drive, network drive and web URL to open the docx file. It can also be use to view html webpages in the default browser without saving. You can copy the web page to computer's clipboard to further modify. Try the commandline below to view a docx file on a local drive. OpenXMLViewer -s -r C:\file.docx This will open a docx file in local drive. C:\>OpenXMLViewer.exe -s -r C:\file.docx Saving to web server... Viewing from: Please wait.. When you open a docx file in local drive, the docx file will also be converted into html. C:\>OpenXMLView

# **System Requirements:**

Windows 7 or higher Intel(R) Core(TM) i5-2400 or AMD(R) Athlon(TM) II X4 640 @ 2.80 GHz 2 GB RAM NVIDIA GeForce GTX 670 or ATI Radeon HD 6950 DirectX 11 20 GB available space Download: Related Game: No related games in your game library. Create, explore and master a colossal world of discovery with Nintendo Labo, a set of three toys that enable players to experience some of

[https://autolit.lt/wp-content/uploads/2022/06/Eye\\_Candy.pdf](https://autolit.lt/wp-content/uploads/2022/06/Eye_Candy.pdf)

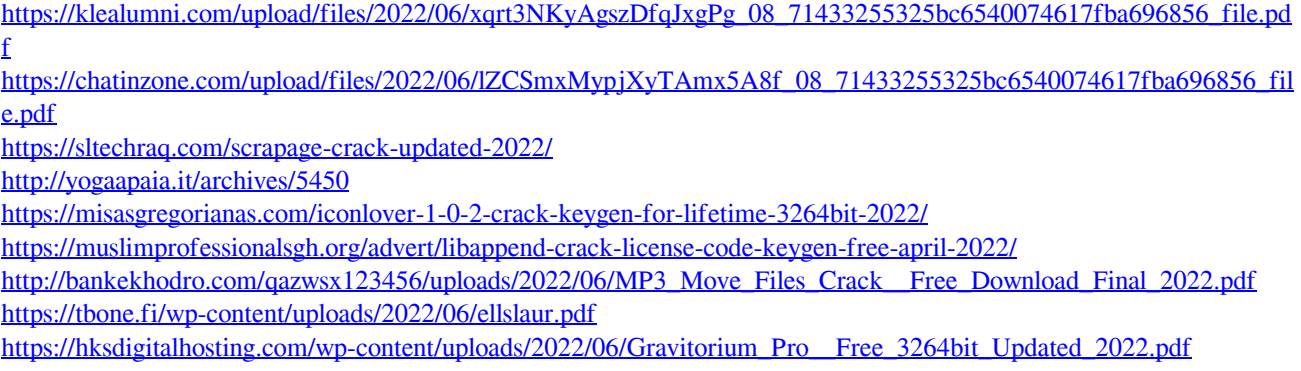